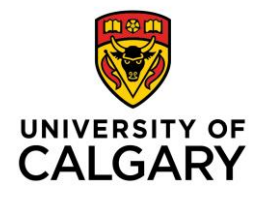

## **Publish Adobe Presenter Presentation to https://connect.ucalgary.ca with .zip File**

One method to share your Adobe Presenter presentation is to export the file in .zip format, then upload it to the https://connect.ucalgary.ca server. The URL for viewing is made public and can be shared with others. Follow the steps below to publish your presentation using this method:

NOTE: Save PowerPoint presentation in .ppt or .pptx format before you publish

A. In the PowerPoint presentation taskbar, click **Adobe Presenter**. In the Adobe Presenter ribbon, select **Publish**.

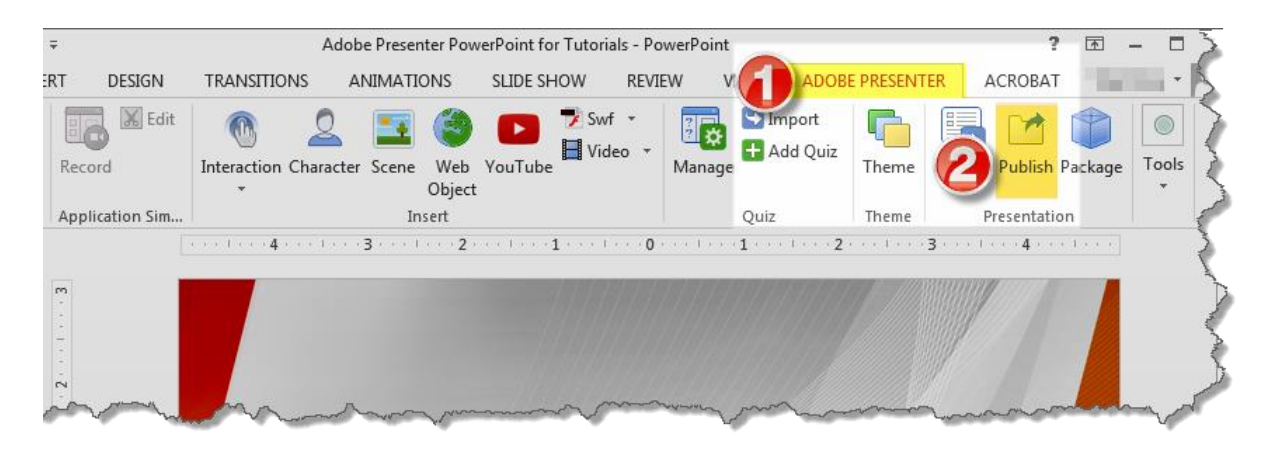

- B. The first step is to configure the Adobe Presenter settings for publication as follows:
	- 1. Click the **My Computer** tab:
	- 2. Click **Choose** to select the folder where you would like to save the .zip file (e.g.: Desktop)
	- 3. Select **Both** SWF and HTML5 (this ensures that the presentation displays correctly on mobile devices)
	- 4. Select .**zip Package**
	- 5. Click **Publish**

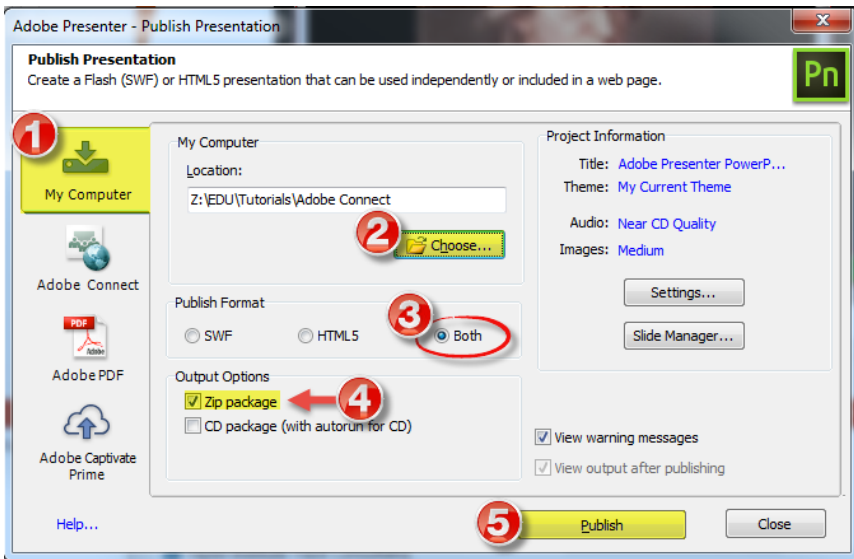

This window will appear, and the process may take a few minutes.

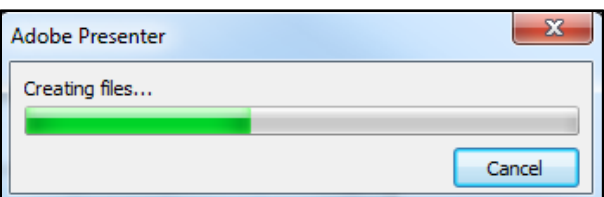

C. After the .zip file is created, navigate to the University of Calgary **Adobe Connect** website [https://connect.ucalgary.ca.](https://connect.ucalgary.ca/)

NOTE: If you do not have an Adobe Connect Presenter account to access [https://connect.ucalgary.ca,](https://connect.ucalgary.ca/) please contact the IT Support Centre at [itsupport@ucalgary.ca](mailto:itsupport@ucalgary.ca)

**Log in** with your username and password.

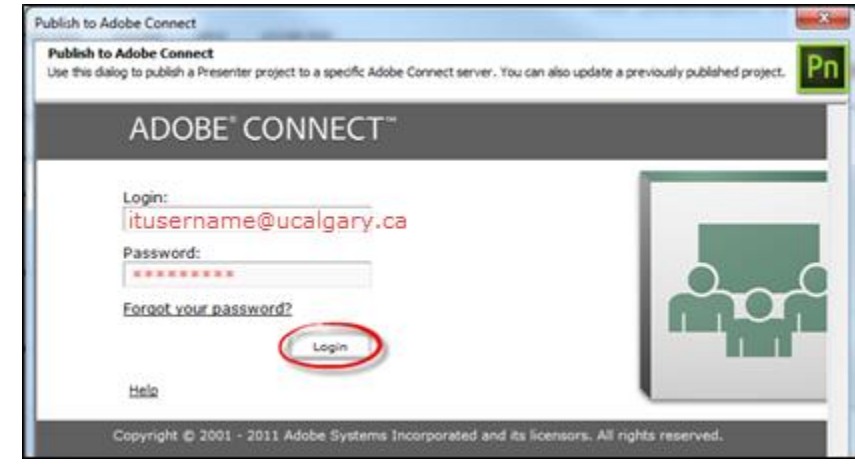

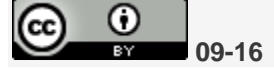

D. Click on the **Content** button.

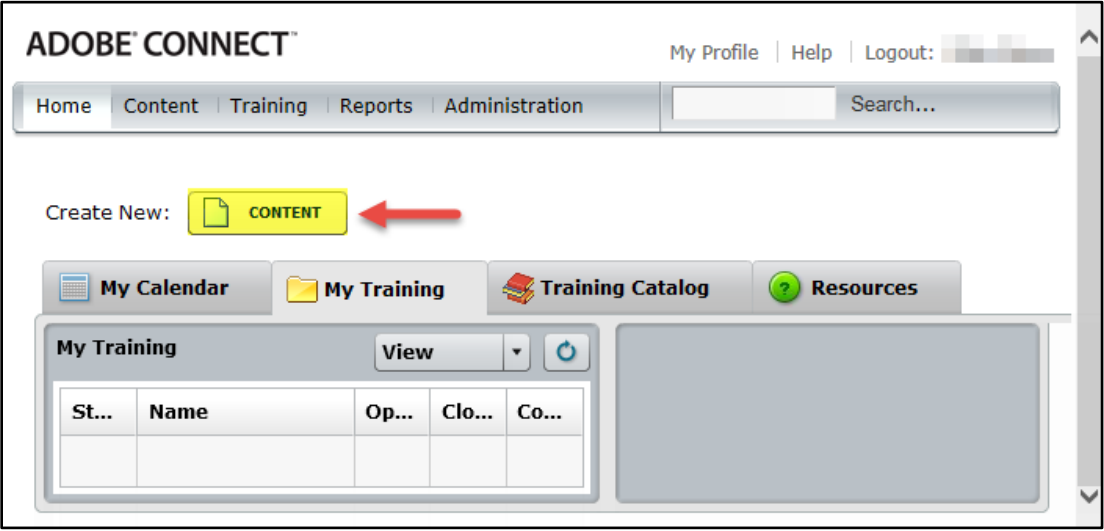

- E. To upload your presentation to Adobe Connect server as a link:
	- 1. Click on **Browse** to locate your .zip file and click **Open**
	- 2. Enter a **Title** for your presentation
	- 3. We recommend that you enter a **Custom URL**. Do not use spaces and avoid special characters.
	- 4. Click **Save**

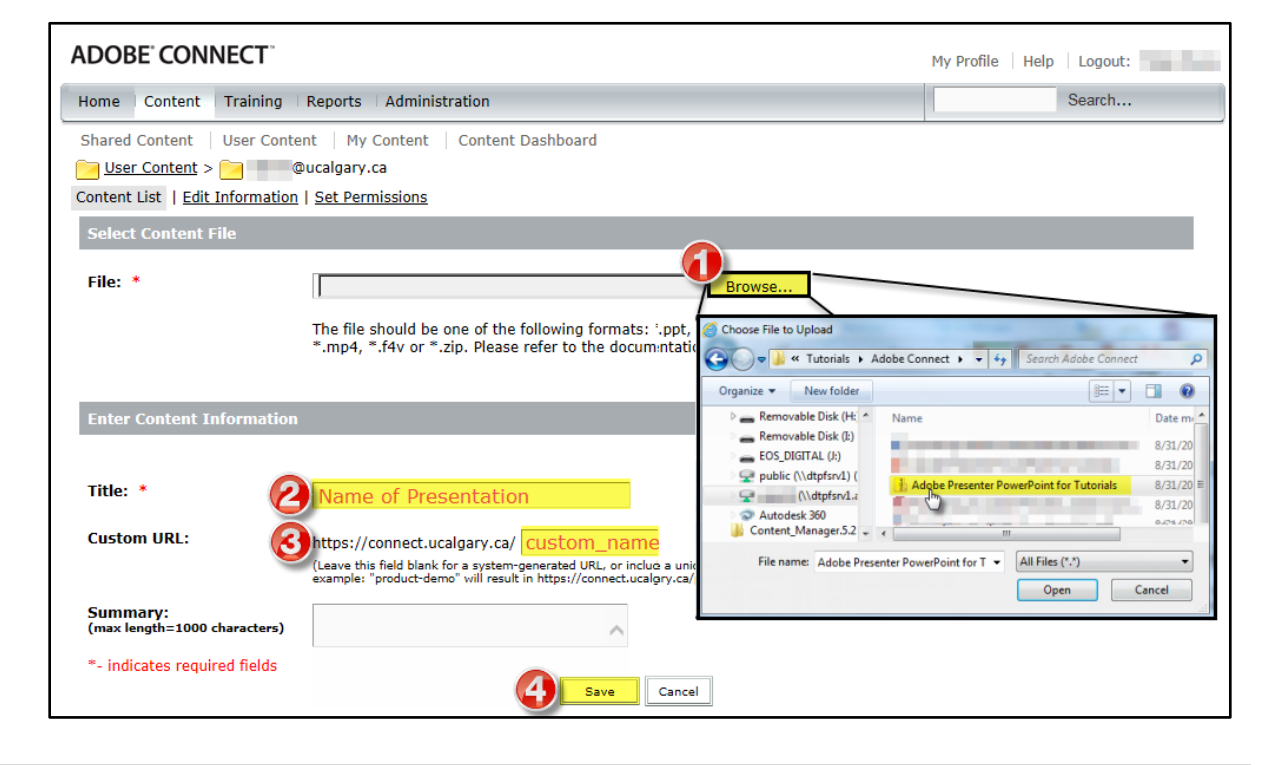

F. Make note of the **URL for Viewing** to allow others to view your presentation, select **Set Permissions**.

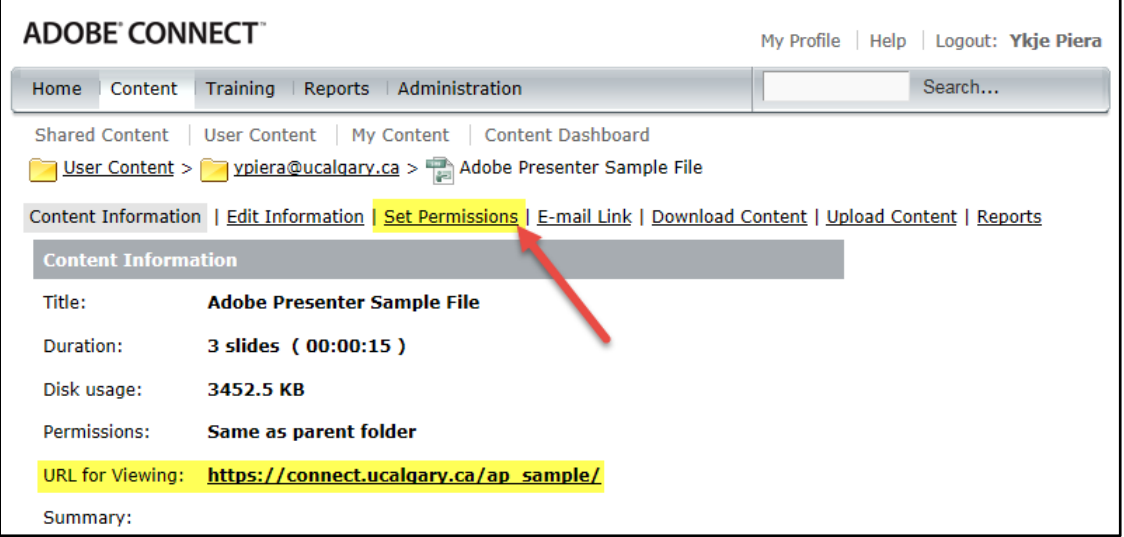

Click on the **Customize** button.

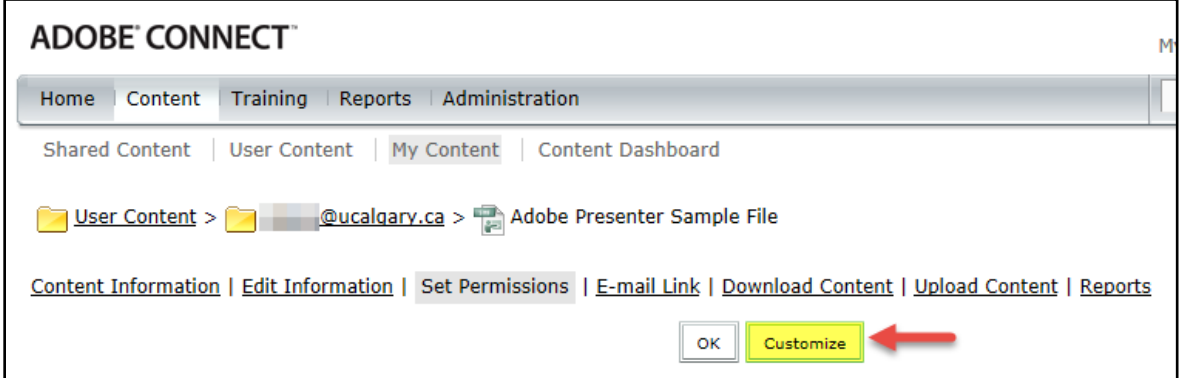

G. Select **Yes** in the **Allow Public Viewing** option. **Log out.**

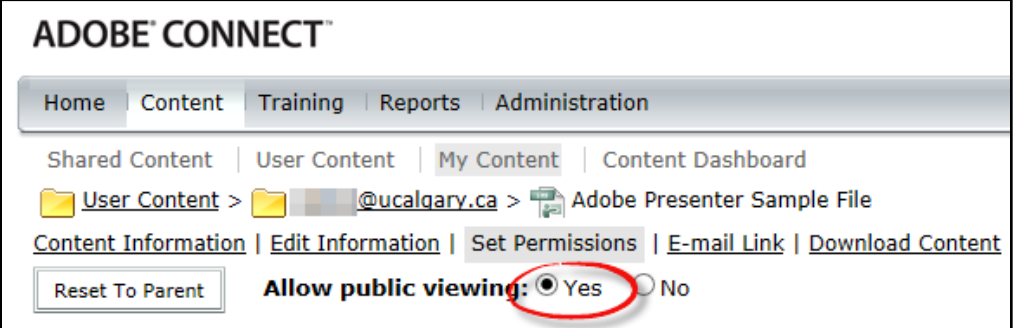

Distribute the presentation URL to your audience.

**09-16**

 $\frac{1}{\sqrt{2}}$ 

(cc)

4

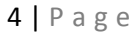